SECU GmbH Wormgermühle D-58540 Meinerzhagen Tel: (02358) 905280

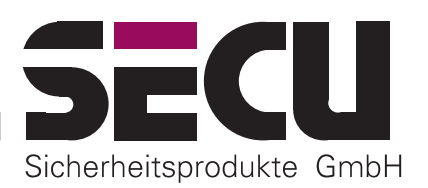

# **Istruzioni per l'uso per le funzioni di base della serratura elettronica SELO-BR (Versione 1.0)**

La serratura elettronica SELO-BR completamente ridondante rende possibile o uno sbloccaggio immediato dopo aver immesso un codice di apertura valido a 7 o 8 cifre o uno sbloccaggio ritardato dopo un periodo di tempo programmato precedentemente. Le funzioni tempo possono essere impostate in modo che l'abilitazione sia possibile solo in determinati periodi di tempo. Per l'abilitazione possono essere impostati al massimo 40 codici di apertura.

## *A) NOZIONI BASILARI*

*Con la riserva di modifiche*

- **Il procedimento di apertura per la serratura è composto dai processi di ABILITAZIONE e SBLOCCAGGIO.**
- **All'inizio del procedimento di apertura l'unità di immissione deve trovarsi nella posizione di arresto verticale.**
- **Tutti gli azionamenti dei tasti accettati causano delle reazioni nel display.**
- **Nel caso durante il comando di abilitazione fosse stata immessa inavvertitamente una cifra del codice sbagliata, azionando due volte il tasto** *On/Enter* **si ritorna generalmente all'impostazione di base della serratura e si può iniziare da capo.**
- **Se per tre volte di seguito si è immesso il codice sbagliato, la serratura blocca il comando per 5 minuti. Successivamente la serratura si blocca ad ogni utleriore immissione sbagliata per 20 minuti (sicurezza contro la manipolazione). Durante questo periodo di tempo sul display viene visualizzato il tempo restante e in questo stato non è possibile aprire la serratura neanche con un codice valido.**
- **Se il periodo di tempo di 30 secondi tra le due attivazioni dei tasti viene superato, la serratura si spegne automaticamente per motivi di sicurezza. Il procedimento di apertura deve essere quindi iniziato nuovamente da capo.**
- **I dati memorizzati (codice a numeri, finestra tempo e impostazioni utente) non sono persi nel caso di mancanza di corrente.**
- **La serratura è completamente ridondante. Ciò significa che tutti i componenti elettrici importanti per il funzionamento sono presenti due volte. Nel caso di guasto del sistema standard si può quindi aprire la serratura senza doverla distruggere grazie al sistema di riserva.**

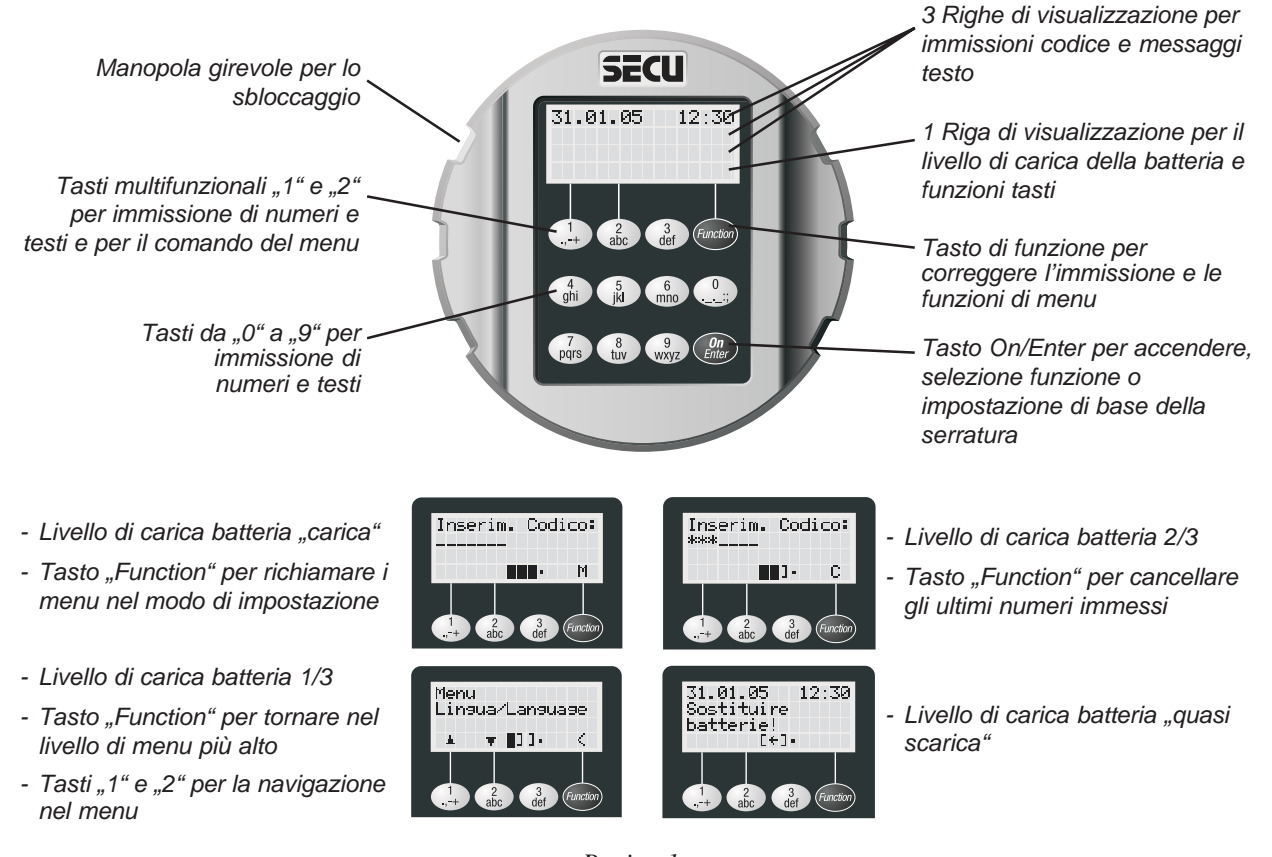

*-- Pagina 1 -- SELO-BR-Standard-Betriebsanleitung-italienisch.p65 Aggiornato: 01.06*

## *B) COMANDO*

## **Abilitazione della serratura senza ritardo di apertura (impostazione in fabbrica)**

- 1. Premere il tasto *On/Enter*. Quando la serratura è pronta al comando, poco dopo la visualizzazione del testo di benvenuto appare la richiesta di immissione del codice. Il cursore nero rettangolare lampeggia sulla prima posizione per cifra dell'area di immissione del codice.
- 2. Immettere il codice a numeri di 7 o 8 cifre (impostazione in fabbrica: codice amministratore 1 2 3 4 5 6 7). Dopo ogni cifra di codice corretta appare in questa sede un asterisco e il cursore lampeggiante si sposta sulla prossima posizione per cifra. La serratura valuta l'immissione del codice dopo l'immissione dell'ultima cifra del codice.
- 3. Se il codice immesso è corretto, per indicare la prontezza di apertura viene visualizzato per cinque secondi il messaggio per girare l'unità di immissione e si può passare all'apertura.

#### **oppure:**

#### **Abilitazione della serratura con ritardo di apertura impostato (regolabile sino a 99 minuti)**

- 1. Premere il tasto *On/Enter*. Quando la serratura è pronta all'apertura, poco dopo la visualizzazione del testo di benvenuto appare la richiesta di immissione del codice. Il cursore nero rettangolare lampeggia sulla prima posizione per cifra dell'area di immissione del codice.
- 2. Immettere il codice a numeri di 7 o 8 cifre (impostazione in fabbrica: codice amministratore 1 2 3 4 5 6 7). Dopo ogni cifra di codice corretta appare in questa sede un asterisco e il cursore lampeggiante si sposta sulla prossima posizione per cifra. La serratura valuta l'immissione del codice dopo l'immissione dell'ultima cifra del codice.
- 3. Se il codice immesso è valido, viene quindi avviato il ritardo di apertura impostato e viene visualizzato il tempo restante del ritardo di apertura. Nel caso si fosse immesso un codice sbagliato la serratura emette un messaggio di errore.
- 4. Aspettare il ritardo di apertura impostato. In questo stato non è possibile sbloccare la serratura. Al termine del ritardo preimpostato appare nuovamente la richiesta di immettere il codice.
- 5. Immettere quindi nuovamente il codice valido.
- 6. Per visualizzare la prontezza di apertura per cinque secondi viene visualizzato il messaggio per girare l'unità di immissione e si può passare all'apertura.

#### **Sbloccaggio e rifiuto della serratura**

1. Durante i cinque secondi della prontezza di apertura per sbloccare la serratura si può

girare in senso orario la completa unità di immissione rotonda dalla posizione di arresto effettuando mezzo giro. Osservare che la si può girare sempre di un quarto di giro, ma in questo caso non significa uno sbloccaggio dell'unità.

2. Se al termine della prontezza di apertura di cinque secondi l'unità viene nuovamente girata al punto di partenza in senso antiorario, la serratura rifiuta lo sbloccaggio e può essere sbloccata solo dopo averla abilitata nuovamente immettendo il codice di apertura.

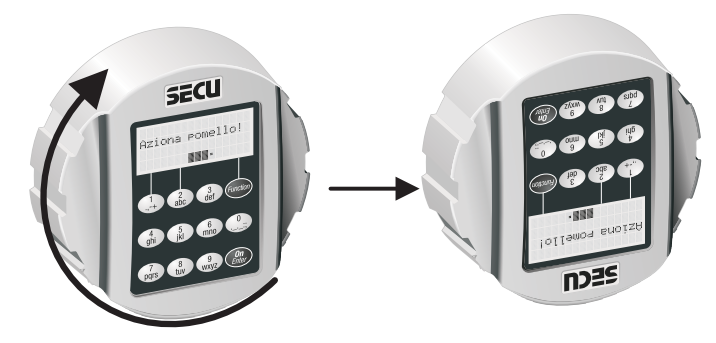

## *C) MODIFICA DEL CODICE*

## *EFFETTUARE ASSOLUTAMENTE UN CONTROLLO !*

Il risultato del cambio dell'impostazione è da controllare per motivi di sicurezza a porta aperta e bloccata in questo stato. Solo quando si è sicurissimi che la programmazione nuova è andata a buon fine e si può abilitare elettricamente e sbloccare meccanicamente la serratura con le nuove impostazioni, si può chiudere nuovamente la porta.

#### **Entrare nel modo di impostazione per modificare le impostazioni del codice**

*SI PREGA DI EFFETTUARE TUTTE LE MODIFICHE DELLE IMPOSTAZIONI DELLA SERRATURA SOLO A PORTA APERTA E FERMA IN QUESTA POSIZIONE ED EVITARE DI IMMETTERE DATI PERSONALI NEL CODICE DI APERTURA (p.es.: data di nascita).*

- 1. Premere il tasto *On/Enter*. Quando la serratura è pronta al comando, dopo due secondi dalla visualizzazione del testo di benvenuto appare la richiesta di immissione del codice. Il cursore rettangolare nero lampeggia sulla prima posizione per cifra dell'area di immissione del codice e con il tasto Function appare il carattere  $\mathbf{M}^*$ .
- 2. Premendo il tasto *Function* si passa ora ai menu del modo di impostazione. Con i tasti "**1**" e "**2**" nel modo di impostazione vengono visualizzati i simboli di comando per la navigazione nel menu (verso l'alto o verso il basso). Innanzitutto appare il menu *Modifica codice*. Con i tasti "**1**" e "**2**" si può però passare anche ad altre opzioni di menu.

## **Modifica del codice di amministratore (impostazione in fabbrica 1 2 3 4 5 6 7)**

- 1. Dopo essere entrati nel modo di impostazione viene visualizzata l'opzione di menu *Modifica codice*. Per selezionare questa opzione di menu premere il tasto *On/Enter*.
- 2. Ora vengono visualizzati l'amministratore e gli utenti impostati. L'amministratore viene visualizzato per primo. Per selezionare l'amministratore premere il tasto *On/Enter*.
- 3. La serratura richiede ora di immettere il vecchio codice sinora valido. Immettere il codice vecchio (impostazione in fabbrica durante la prima installazione è 1 2 3 4 5 6 7) e confermare l'immissione con il tasto *On/Enter*.
- 4. La serratura richiede ora di immettere il codice nuovo. Immettere il codice nuovo e confermare l'immissione con il tasto *On/Enter*. La serratura richiede ora di ripetere per sicurezza l'immissione del codice nuovo che viene terminata con il tasto *On/Enter*.
- 5. Se il codice di amministratore è stato modificato correttamente, la serratura emette il messaggio *Codice modificato!*, in caso contrario si ha il messaggio *Errore di input!*. Si può uscire dal livello di menu attuale nel modo di impostazione azionando il tasto *Function* se tramite il tasto *Function* viene indicato il segno "**<**". Dopo essere usciti dal modo di impostazione la serratura è nuovamente pronta all'abilitazione. Appare la richiesta di immettere il codice.

#### **Modifica di un codice utente già impostato**

- 1. Dopo essere entrati nel modo di impostazione viene visualizzata l'opzione di menu *Modifica codice*. Per selezionare questa opzione di menu premere il tasto *On/Enter*.
- 2. Ora vengono visualizzati l'amministratore e gli utenti impostati. L'amministratore viene visualizzato per primo. Con i tasti "**1**" e "**2**" nel modo di impostazione vengono visualizzati i simboli di comando per la navigazione nel menu (verso l'alto o verso il basso). Utilizzare i tasti "**1**" e "**2**" per portarsi al codice dell'utente che si vuole modificare. Per selezionare questo utente premere il tasto *On/Enter*.
- 3. La serratura richiede ora di immettere il vecchio codice sinora valido. Immettere il codice vecchio e confermare l'immissione con il tasto *On/Enter*.
- 4. La serratura richiede ora di immettere il codice nuovo. Immettere il codice nuovo e confermare l'immissione con il tasto *On/ Enter*. La serratura ora richiede di ripetere per sicurezza l'immissione del codice nuovo che viene terminata con il tasto *On/Enter*.
- 5. Se il codice utente selezionato in questo modo è stato modificato correttamente, la serratura emette il messaggio *Codice modificato!*, in caso contrario si ha il messaggio *Errore di input!*. Si può uscire dal livello di menu attuale nel modo di impostazione azionando il tasto *Function* se tramite il tasto *Function* viene indicato il segno "**<**". Dopo essere usciti dal modo di impostazione la serratura è nuovamente pronta all'abilitazione. Appare la richiesta di immettere il codice.

## *D) CAMBIO LINGUA*

#### **Entrare nel modo di impostazione per modificare le impostazioni della lingua**

- 1. Premere il tasto *On/Enter*. Quando la serratura è pronta al comando, dopo due secondi dalla visualizzazione del testo di benvenuto appare la richiesta di immissione del codice. Il cursore rettangolare nero lampeggia sulla prima posizione per cifra dell'area di immissione codice. Tramite il tasto *Function* appare la lettera "**M**".
- 2. Premendo il tasto *Function* si passa ora ai menu del modo di impostazione. Con i tasti "**1**" e "**2**" nel modo di impostazione vengono visualizzati i simboli di comando per la navigazione nel menu (verso l'alto o verso il basso). Innanzitutto appare il menu *Modifica codice*.Con i tasti "**1**" e "**2**" si può però passare anche ad altre opzioni di menu.

#### **Selezione di un'altra lingua**

- 1. Dopo essere entrati nel modo impostazione utilizzare i tasti "**1**" e "**2**" per passare all'opzione di menu *Lingua/ Language* (l'impostazione in fabbrica alla prima installazione è *deutsch* (tedesco)). Per selezionare questa opzione di menu premere il tasto *On/Enter*.
- 2. Utilizzare i tasti "**1**" e "**2**" per cambiare nella nuova lingua desiderata. Per selezionare la nuova lingua premere il tasto *On/Enter*. A partire da adesso tutti i messaggi saranno nella lingua appena selezionata. Si può uscire dal livello di menu attuale nel modo di impostazione azionando il tasto *Function* se il tasto *Function* indica il segno "**<**". Dopo essere usciti dal modo di impostazione la serratura è nuovamente pronta all' abilitazione e appare la richiesta di immettere il codice nella nuova lingua selezionata.

## *E) SOSTITUZIONE DELLE BATTERIE*

Se lampeggia il segnale rosso per batteria "quasi scarica", anche quando viene attivata la serratura appare il messaggio *Batterie sostituite!*. Sostituire quindi le batterie. La serratura può altrimenti essere sbloccata solo per 50 volte ca. con il set di batterie usate . In questo stato non è possibile modificare il codice. Per sostituire le batterie estrarre il coperchio del vano batterie tramite cacciavite. Inserire tre nuove batterie alcaline a prova di perdita di liquido del tipo Mignon LR 6, AA, facendo atten-

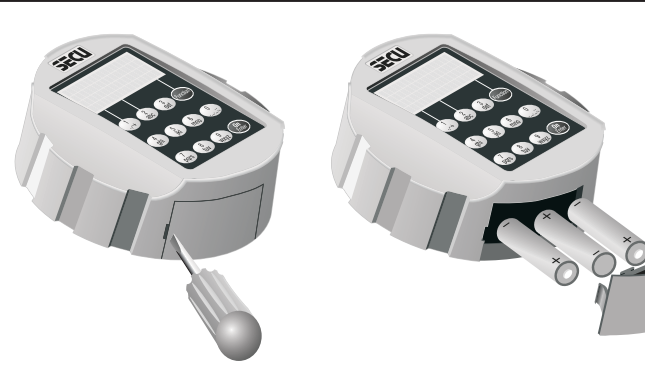

zione alla giusta polarizzazione. Smaltire rispettando le leggi per la tutela ambientale!

## *F) MODO OPERATIVO DI RISERVA*

Con questa serratura completamente ridondante nel caso di guasto della serratura standard si può commutare dal modo operativo standard al modo operativo di riserva e si può aprire la serratura con un codice di apertura impostato in questo modo operativo di riserva.

Sino a quando l'amministratore non ha ancora modificato il codice amministratore 1 2 3 4 5 6 7 impostato in fabbrica per il modo operativo di riserva con un codice segreto, quando si attiva la serratura appare l'avvertenza *Codice di riserva ancora in impostazione di fabbrica.*

#### *IMPORTANTE – DA EFFETTUARE ASSOLUTAMENTE !*

Durante la prima regolazione della serratura si deve assolutamente cambiare il codice amministratore 1 2 3 4 5 6 7 preimpostato in fabbrica per il modo di riserva con un codice segreto, altrimenti anche persone non autorizzate potrebbero aprire la serratura nel modo di riserva, visto che conoscono l'impostazione regolata in fabbrica.

#### **Come effettuare un'apertura d'emergenza nel modo operativo di riserva**

- 1. Premere il tasto *On/Enter*. Se si preme il tasto *Function* ci si porta ai menu del modo di regolazione. Tramite i tasti **"1" e "2"** nel modo di regolazione vengono rappresentati i simboli di comando per la navigazione nel menu (verso l'alto o verso il basso). Come prima opzione appare il menu *Modifica codice*.
- 2. Utilizzare i tasti **"1"** e **"2"** per arrivare all'opzione di menu *Cambio modo*. Per selezionare questa opzione di menu premere il tasto *On/Enter*.
- 3. Utilizzare i tasti **"1"** e **"2"** per passare all'opzione di menu *Modo di riserva*. Per la selezione premere il tasto *On/ Enter*. Azionando il tasto *Function* ritornare alla richiesta di immissione del codice. Ora immettendo il codice preimpostato nel modo operativo di riserva si può aprire la serratura (la prossima attivazione normale della serratura avviene automaticamente di nuovo nel modo operativo standard)

## *G) ULTERIORI IMPOSTAZIONI DELLA SERRATURA*

Le istruzioni dettagliate per le ulteriori impostazioni della serratura si trovano nel relativo supporto dati (CD-ROM). Queste impostazioni riguardano:

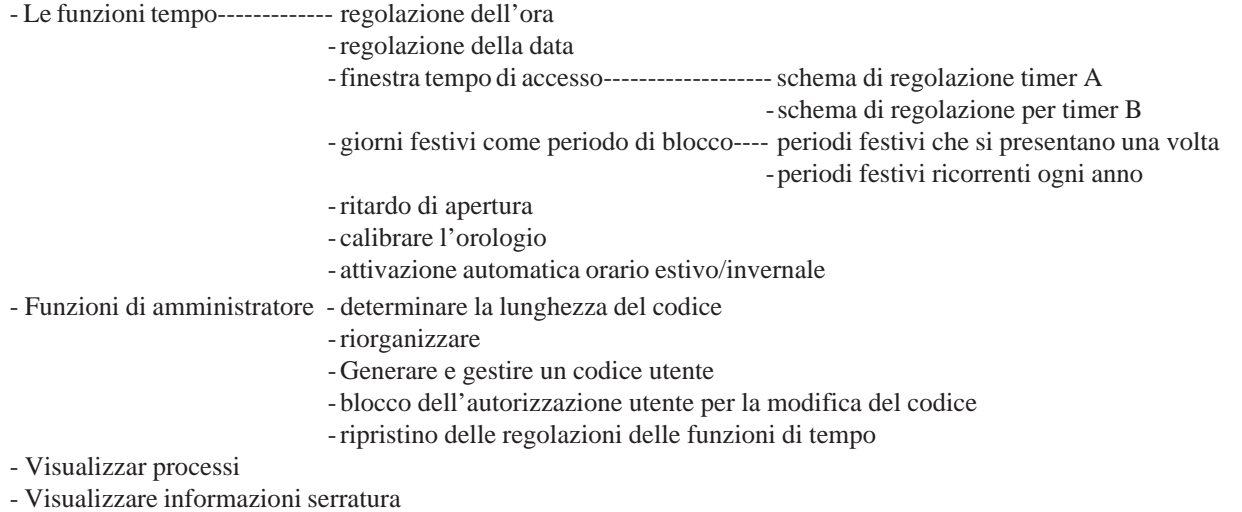

*-- Pagina 4 --*